# Configuratie van IP MultiLayer Switching Steekproef  $\overline{\phantom{a}}$

## Inhoud

[Inleiding](#page-0-0) [Voorwaarden](#page-0-1) [Vereisten](#page-0-2) [Gebruikte componenten](#page-0-3) **[Conventies](#page-1-0)** [Achtergrondinformatie](#page-1-1) [Configureren](#page-1-2) **[Netwerkdiagram](#page-2-0)** [MLS-handeling](#page-2-1) **[Configuraties](#page-3-0)** [MLS Belangrijke opmerkingen](#page-4-0) **[Verificatiepunten](#page-5-0)** [Ondersteunde functies en onderwerpen](#page-6-0) [Gerelateerde informatie](#page-6-1)

# <span id="page-0-0"></span>**Inleiding**

MultiLayer Switching (MLS) is op Ethernet gebaseerde routing switch technologie door Cisco die Layer 3 (L3) switching in combinatie met bestaande routers biedt. Dit document bestrijkt alleen IP MLS. Internetwork Packet Exchange (IPX) MLS en Multicast MLS zijn buiten de werkingssfeer van dit document.

# <span id="page-0-1"></span>Voorwaarden

## <span id="page-0-2"></span>Vereisten

Er zijn geen specifieke vereisten van toepassing op dit document.

### <span id="page-0-3"></span>Gebruikte componenten

De informatie in dit document is gebaseerd op de volgende software- en hardware-versies:

• Switch-motorenCatalyst 5000Supervisor Engine 4.1(1) of hogerCatalyst 5000 Series switch met Supervisor Engine II G of III G, of Supervisor Engine III of III F met een NetFlowfunctiekaart (NFFC) of NFFC IIIndien MLS over ATM-media wordt uitgevoerd, Catalyst 5000 Series ATM-module softwarerelease 11.3(8)WA4(11) of hoger, of release 12.0(3c)W5(10) of

hogerCatalyst 6000MLS wordt ondersteund op alle Catalyst 6500 en 6000 switches met Supervisor Engine 1 of 1A met behulp van de Multilayer Switch Card (MSFC) of MSFC2. MLS is standaard intern ingeschakeld tussen de Supervisor module en MSFC. Er is geen MPLSconfiguratie vereist op de Supervisor Comandaal Tolk (CLI) of de routingmodule. Catalyst 6500 en 6000 ondersteunen geen externe MLS (MLS-RP).Opmerking: Catalyst 6500 en 6000 MSFC2 met PFC2 (Supervisor Engine 2) en Supervisor Engine 720 met MSFC3 voeren L3 switching uit met behulp van Cisco Express Forwarding (CEF) en hebben geen MLS intern nodig. Ze ondersteunen externe MLS (MLS-RP) niet.

• RoutingmotorenRSM-Switch (RSM), Route Switch-functiekaart (RSFC) of externe Cisco 7500, 7200, 4700, 4500 of 3600 Series routerCisco IOS®-softwarerelease 11.3(2)WA4(4) of hoger op de RSM-module of op Cisco 7500, 7200, 4700 en 4500 Series routersCisco IOSsoftwarerelease 12.0(3c)W5(8a) of hoger via de RSFCCisco IOS-softwarerelease 12.0(2)of hoger op Cisco 3600 Series routersCisco IOS-softwarerelease 12.0(3c)W5(8) of hoger op de MLS-RP, indien MLS over ATM-media wordt uitgevoerd

De informatie in dit document is gebaseerd op de apparaten in een specifieke laboratoriumomgeving. Alle apparaten die in dit document worden beschreven, hadden een opgeschoonde (standaard)configuratie. Als uw netwerk live is, moet u de potentiële impact van elke opdracht begrijpen.

## <span id="page-1-0"></span>**Conventies**

Raadpleeg [Cisco Technical Tips Conventions](//www.cisco.com/en/US/tech/tk801/tk36/technologies_tech_note09186a0080121ac5.shtml) (Conventies voor technische tips van Cisco) voor meer informatie over documentconventies.

## <span id="page-1-1"></span>Achtergrondinformatie

Traditionele routers vervullen doorgaans twee hoofdfuncties: routeverwerkingsberekening en pakketswitching op basis van een routingtabel (Media Access Control [MAC]-adres herschrijven, checksum opnieuw uitvoeren, tijd om [TTL]-decrement te leven, enzovoort). Het belangrijkste verschil tussen een router en een L3 switch is dat pakketswitching in een router in software wordt uitgevoerd door op microprocessor gebaseerde motoren, terwijl pakketswitching in een L3 switch in hardware wordt toegepast door specifieke Application Specific Integrated Circuits (ASIC's).

MLS vereist deze componenten:

- MultiLayer Switching Engine (MLS-SE) verantwoordelijk voor pakketswitching en herschrijffuncties in aangepaste ASIC's, en in staat om L3-stromen te identificeren.
- MultiLayer Switching Route Processor (MLS-RP) stelt de MLS-SE van de configuratie in en voert Routing Protocols (RP's) uit voor routeberekening.
- MultiLayer Switching Protocol (MLSP)—Multicast Protocol-berichten die door de MLS-RP worden verzonden om de MLS-SE op de hoogte te stellen van het MAC-adres dat door MLS-RP wordt gebruikt, routing en toegangslijst wijzigingen, enzovoort. De MLS-SE gebruikt deze informatie om de aangepaste ASIC's te programmeren.

## <span id="page-1-2"></span>**Configureren**

Deze sectie bevat informatie over het configureren van de functies die in dit document worden beschreven.

Opmerking: Gebruik het [Opname Gereedschap](//tools.cisco.com/Support/CLILookup/cltSearchAction.do) [\(alleen geregistreerde](//tools.cisco.com/RPF/register/register.do) klanten) om meer informatie te verkrijgen over de opdrachten die in deze sectie worden gebruikt.

### <span id="page-2-0"></span>**Netwerkdiagram**

Dit document toont een IP MLS-voorbeeldconfiguratie met behulp van een RSM, zoals in dit netwerkdiagram wordt getoond:

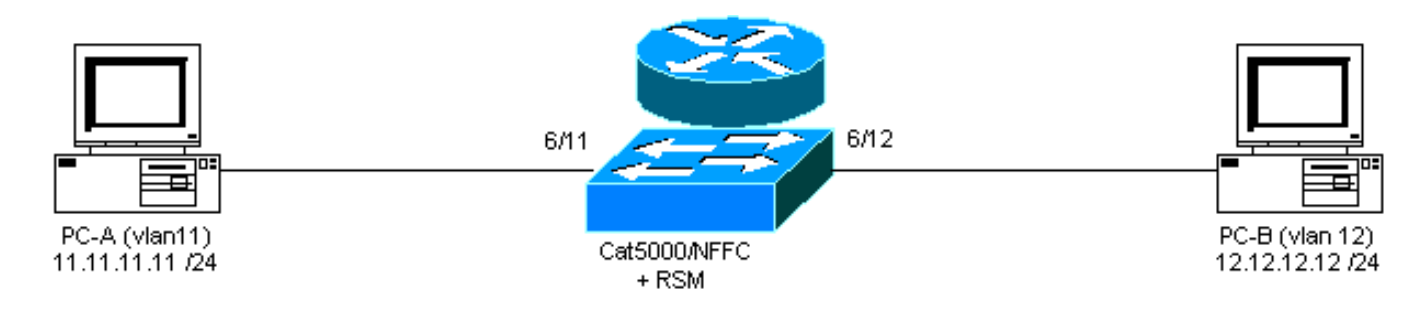

### <span id="page-2-1"></span>MLS-handeling

In het bovenstaande schema wil PC-A (A) communiceren met PC-B (B). Ze zijn in verschillende VLAN's, dus het verkeer wordt routed via de RSM (de standaardgateway voor de PC's). Het eerste pakket wordt verzonden door PC-A en wordt door de RSM naar PC-B geleid. Er wordt een sneltoets (A" B) aangemaakt en alle volgende pakketten worden L3 ingeschakeld door de MLS-SE met behulp van de Supervisor Engine die op de NFFC actief is.

Opmerking: de ingang voor een sneltoets is eenrichtings, dus er wordt een andere ingang gemaakt wanneer PC-B met PC-A communiceert.

De voorbeelden hieronder tonen de PC communicatie, de MLS sneltoets en andere MLS informatie.

```
PC-A# ping 12.12.12.12
!--- Pinging PC-B. Type escape sequence to abort. Sending 5, 100-byte ICMP Echoes to
12.12.12.12, timeout is 2 seconds: !!!!! Success rate is 100 percent (5/5), round-trip
min/avg/max = 1/3/4 msDeze uitvoer wordt gegenereerd door de aangegeven opdrachten in de switch uit te geven.
```
switch-MLS-SE (enable) **show mls entry**

Destination IP Source IP Prot DstPrt SrcPrt Destination Mac Vlan Port --------------- --------------- ---- ------ ------ ----------------- ---- ----- MLS-RP 11.11.11.1: 11.11.11.11 12.12.12.12 ICMP - - 00-d0-58-43-9f-60 11 6/11 *!--- As in the note above, there are two shortcuts A » B and B » A.* 12.12.12.12 11.11.11.11 ICMP - - 00-00-0c-07-ac-01 12 6/12 switch-MLS-SE (enable) **show mls**

#### Multilayer switching enabled

*!--- By default, MLS is enabled on the switch.* Multilayer switching aging time = 256 seconds Multilayer switching fast aging time = 0 seconds, packet threshold = 0 Current flow mask is Destination flow Configured flow mask is Destination flow Total packets switched = 8 *!--- Five echoes and five replies were sent; the first echo and reply went !--- through the RSM, and subsequent echoes and replies were L3 switched, !--- which gives us a total of eight L3 switched packets and two shortcuts.* Active shortcuts = 2 Netflow Data Export disabled Total packets exported = 0 MLS-RP IP MLS-RP ID XTAG MLS-RP MAC-Vlans ---------------- ------------ ---- ------

--- ------------- 11.11.11.1 00100b108800 2 00-10-0b-10-88-00 11-12 switch-MLS-SE (enable) **show mls statistics rp**

Total packets switched = 8 Active shortcuts = 2 Total packets exported= 0

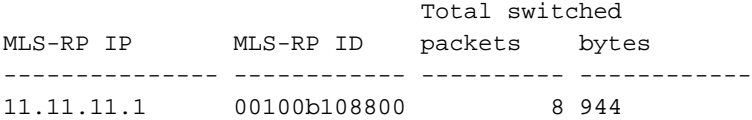

RSM-MLS-RP# **show mls rp**

multilayer switching is globally enabled mls id is 0010.0b10.8800 mls ip address 11.11.11.1

*!--- IP address of MLS-RP.* mls flow mask is destination-ip number of domains configured for mls 1 vlan domain name: sales current flow mask: destination-ip current sequence number: 3150688457 current/maximum retry count: 0/10 current domain state: no-change current/next global purge: false/false current/next purge count: 0/0 domain uptime: 1d00h keepalive timer expires in 8 seconds retry timer not running change timer not running 1 management interface(s) currently defined: vlan 11 on Vlan11 2 mac-vlan(s) configured for multi-layer switching: mac 0010.0b10.8800 vlan id(s) 11 12 *!--- VLANs and interfaces participating in MLS.* router currently aware of following 1 switch(es): switch id 0050.d133.2bff *!--- MAC address of the MLS-SE*.

#### <span id="page-3-0"></span>**Configuraties**

In dit voorbeeld wordt de RSM gebruikt als MLS-RP, met deze softwareversie:

IOS (tm) C5RSM Software (C5RSM-JSV-M), Version **11.3(9)WA4(12)** RELEASE SOFTWARE Copyright (c) 1986-1999 by Cisco Systems, Inc. De softwareversie op de switch is als volgt:

WS-C5509 Software, Version McpSW: **4.5(2)** NmpSW: **4.5(2)** Copyright (c) 1995-1999 by Cisco Systems, Inc.

Op de switch is MLS standaard ingeschakeld. Het is niet nodig om het MLS-RP IP-adres te specificeren als het de RSM is. Omgekeerd moet u voor een externe router die optreedt als MLS-RP de switch met dit IP-adres configureren door deze opdracht uit te geven, waarbij IP-adres het IP-adres van de externe MLS-RP is:

**set mls include** *IPaddress*

Gebruik deze procedure om de router te configureren:

- 1. Schakel MLS in de mondiale configuratiemodus in door de mis rp ip-opdracht uit te geven. Router(config)# **mls rp ip**
- 2. Toewijzen een Virtual Terminal Protocol (VTP)-domein op één MLS-interface. Router(config-if)# **mls rp vtp-domain** *VTP\_domain\_name*

Opmerking: U kunt de VTP domeinnaam (VTP\_domain\_name in het bovenstaande voorbeeld bepalen door de opdracht show vtp domeinnaam op de switch uit te geven.

3. MLS op de interface inschakelen zodat deze aan het snelproces kan deelnemen.

- 4. Specificeer een router-interface als een beheerinterface waardoor de MLS-SE en MLS-RP kunnen communiceren met behulp van een multicast protocol (MLSP). Router(config-if)# **mls rp management-interface**
- 5. Herhaal stap 2 en 3 voor alle interfaces die aan MLS deelnemen.**Opmerking:** Stap 4 is slechts eenmaal nodig op één interface voor MLSP om communicatie (MLS-RP "" MLS-SE) toe te staan.

De huidige configuratie van MLS-RP is als volgt:

#### MLS-RP (RSM) Current configuration: ! version 11.3 ! hostname RSM-MLS-RP ! ! mls rp ip ! ! interface Vlan11 ip address 11.11.11.1 255.255.255.0 mls rp vtp-domain sales mls rp management-interface mls rp ip ! interface Vlan12 ip address 12.12.12.1 255.255.255.0 mls rp vtp-domain sales mls rp ip ! ip classless ! ! ! line con 0 line aux 0 line vty 0 4 login ! end

## <span id="page-4-0"></span>MLS Belangrijke opmerkingen

- Om MLS te laten werken moet de MLS-SE het pakket naar de MLS-RP zien gaan en terug komen van dezelfde MLS-RP naar dezelfde MLS-SE.
- De MLS-SE wordt nooit betrokken bij enige routingprotocollen of routeberekening. Alle routingprotocollen worden uitgevoerd door de MLS-RP; Bijvoorbeeld, Open Shortest Path First (OSPF), Enhanced Interior Gateway Routing Protocol (DHCP), Interior Gateway Routing Protocol (IGRP), Routing Information Protocol (RIP), enzovoort.
- De MLS-RP is zich er niet van bewust dat MLS-SE namens de MLS-SE een aantal pakketten verzenden.
- Als de MLS-SE om geen enkele reden een L3-boeking kan instellen, stuurt zij het pakket naar de MLS-RP voor de normale routing; het pakket wordt niet verlaagd .
- Hot Standby Router Protocol (HSRP) en MLS kunnen zonder problemen samenwerken.
- De mls en ip cef op exact-route opdrachten voor dezelfde officier van justitie geven verschillende resultaten. Dit is een normaal gedrag. De opdrachtinformatie van ip cef is software-gebaseerd. Dit wordt berekend van de routing tabel en de MAC-adrestabel. De opdracht mls cef is echter informatie over het doorsturen van hardware die is gebaseerd op software CEF en die kan worden gewijzigd door een algoritme voor het in evenwicht brengen van de lading.
- De mls ip de lading-sharing eenvoudige opdracht geeft een betere belastingbalans en vermijdt een nieuwe nabijheid in de expediteur motor. Bovendien is de volledige opdracht om de lading-sharing van het cef te delen een algoritme voor het in evenwicht brengen van de lading dat voor een CEF in één stap wordt aanbevolen dat een algoritme voor het in evenwicht brengen van de lading voor L4 poorten omvat. Om de beste CEF-taakverdeling te bereiken, moeten alternatieve L3- en L4-haken op toegang-, distributie- en kernrouters en dit type configuratie gebruiken:Op toegangs- en kernrouters - MCS IP-taakverdelingOp distributirouters - mls IP-taakverdeling volledigDe volledige opdracht om de belading-sharing van het cef te verbeteren kan het in evenwicht brengen verbeteren als er een goede mix is van L4 poorten in het netwerk. Met de SRB2-afbeelding kan het in alle nabijheid worden gebruikt, zoals ip2ip, ip2tag, tag2tag en tag2ip-cases. Maar met SRA werkt het alleen met ip2ip, ip2tag nabijheid.

## <span id="page-5-0"></span>**Verificatiepunten**

Zodra u MLS hebt ingesteld, ziet u items in het MLS cache (sneltoetsen).

Het MLS mechanisme is relatief simpel: PC-A verstuurt het eerste pakket en de router herschrijft Layer 2 (L2) adres en vult de L3-velden aan.

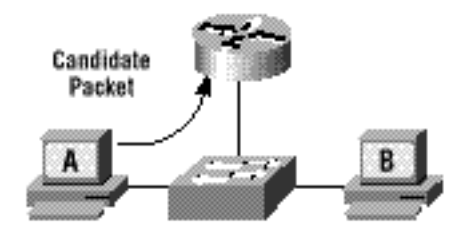

Het enabler-pakket wordt teruggegeven en nu is de sneltoets voltooid. de volgende pakketten voor deze stroom zullen L3 worden geschakeld.

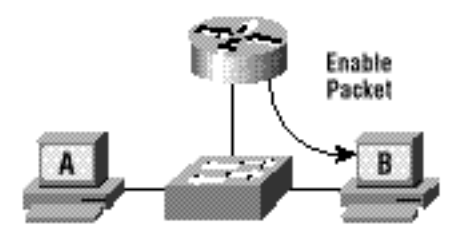

Samengevat, dit is het proces voor alle L3 geschakelde pakketten:

- 1. Het kandidaatpakket wordt naar de router verzonden.
- 2. Het enabler-pakket wordt door de router verzonden.
- Alles is ingesteld om de sneltoets te halen en de L3-switching voor deze stroom te starten (A 3. "" B).

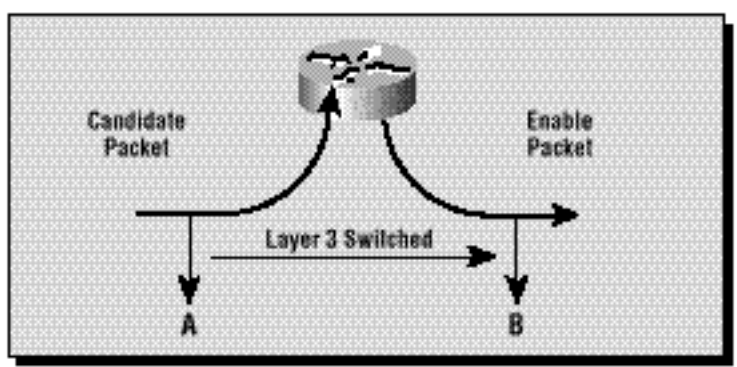

## <span id="page-6-0"></span>Ondersteunde functies en onderwerpen

### Toegangslijsten

De toegangslijsten voor ingangen worden ondersteund met IP MLS beginnend met Cisco IOSsoftwarerelease 12.0(2) en hoger. Vóór release 12.0(2) waren de toegangslijsten niet compatibel met MLS.

De lijsten van toegang tot de uitvoer zijn altijd ondersteund.

### IP-accounting

Wanneer IP-accounting op een IP-MLS-enabled interface mogelijk is, worden de IP-accounting functies op die interface uitgeschakeld.

### **Gegevensencryptie**

IP MLS is uitgeschakeld op een interface wanneer de gegevenscoderingsfunctie op de interface is ingesteld.

## <span id="page-6-1"></span>Gerelateerde informatie

- [IP MultiLayer Switching voor probleemoplossing](//www.cisco.com/en/US/products/hw/switches/ps700/products_tech_note09186a00800f99bc.shtml?referring_site=bodynav)
- [IP-meerlaagse switching configureren](//www.cisco.com/en/US/docs/switches/lan/catalyst5000/hybrid/mls.html?referring_site=bodynav)
- [LAN-productondersteuning](//www.cisco.com/web/psa/products/tsd_products_support_general_information.html?c=268438038&sc=278875285&referring_site=bodynav)
- [Ondersteuning voor LAN-switching technologie](//www.cisco.com/web/psa/technologies/tsd_technology_support_technology_information.html?c=268435696&referring_site=bodynav)
- [Productondersteuning voor Catalyst LAN- en ATM-Switches](//www.cisco.com/web/psa/products/tsd_products_support_general_information.html?c=268438038&sc=278875285&referring_site=bodynav)
- [Technische ondersteuning en documentatie Cisco Systems](//www.cisco.com/cisco/web/support/index.html?referring_site=bodynav)